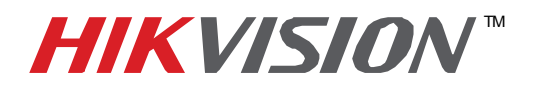

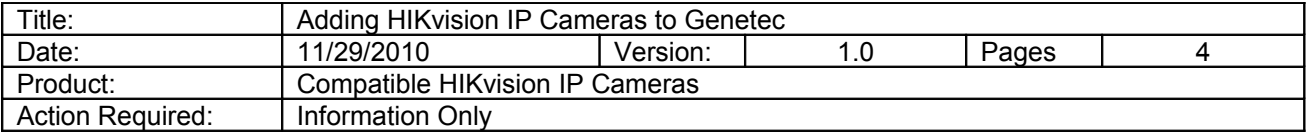

Pre-installation requirements:

**1.** Confirm with Genetec or HIKvision that the specific IP Camera firmware is compatible with the

specific version of Genetec Software.

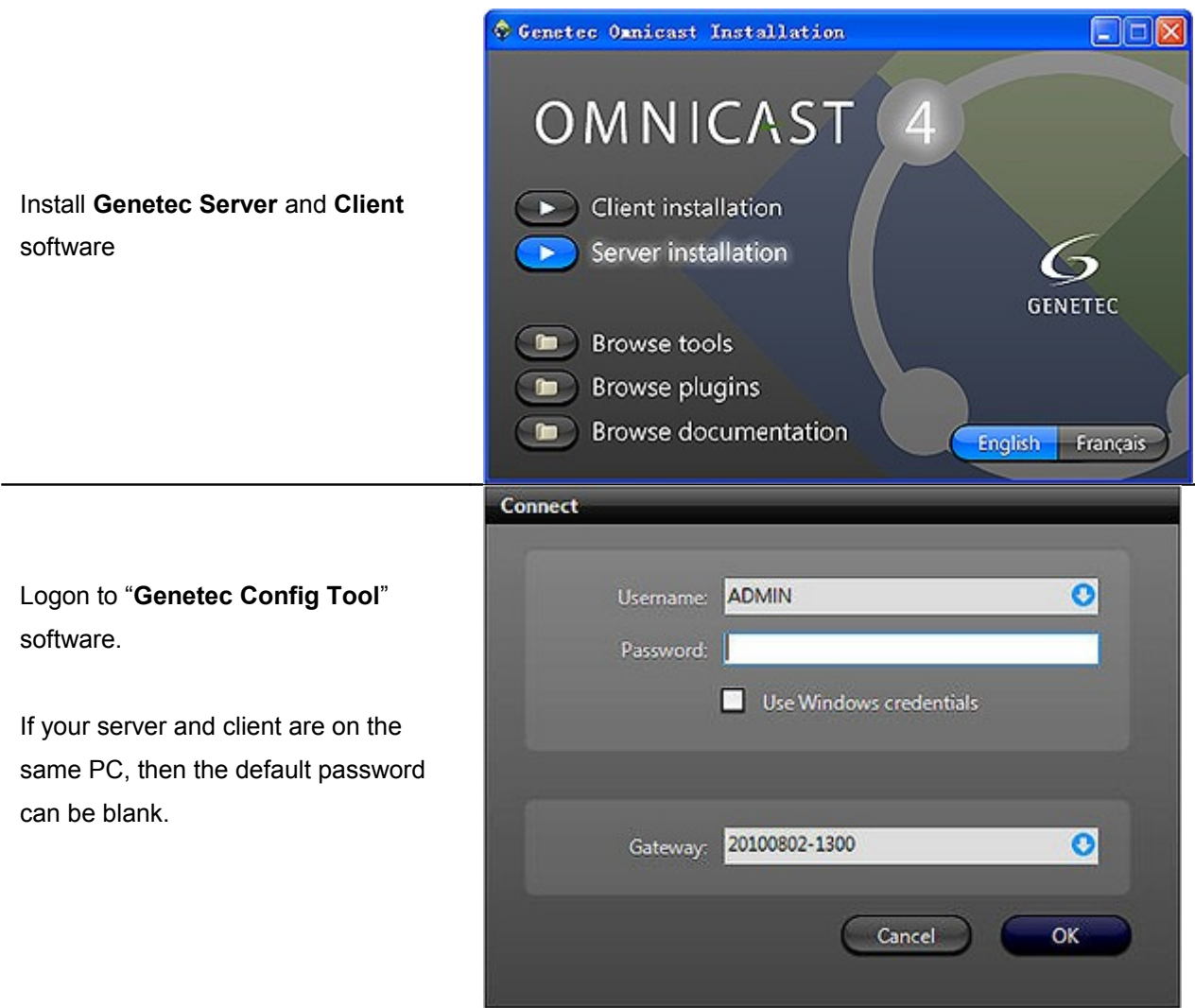

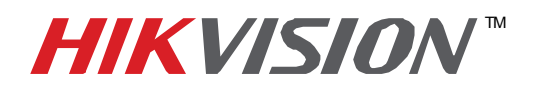

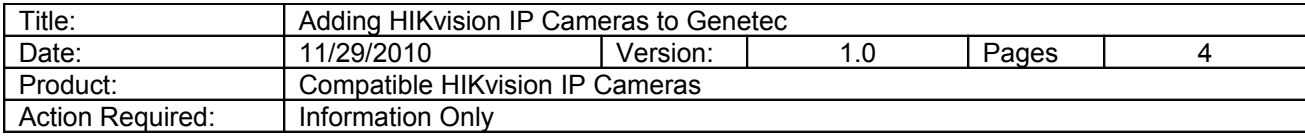

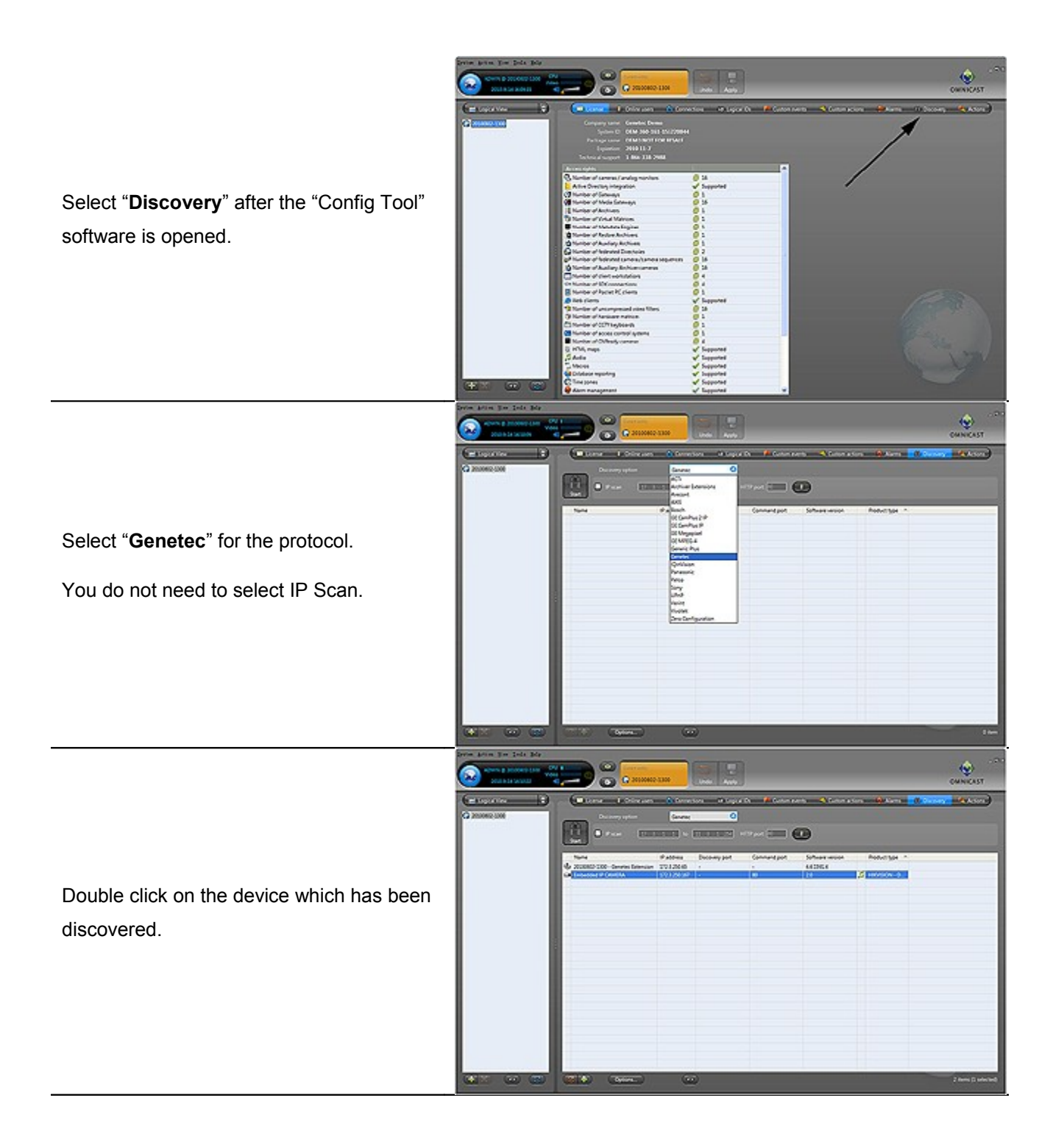

**2 Hikvision USA, Inc.** 908 Canada Court, Industry, CA 91748 Phone: 909-895-0400 Fax: 909-595-0788 Email: [techsupport@hikvisionusa.com](mailto:techsupport@hikvisionusa.com) Website: [http://www.hikvisionusa.com](http://www.hikvisionusa.com/)

![](_page_2_Picture_0.jpeg)

![](_page_2_Picture_101.jpeg)

![](_page_2_Figure_3.jpeg)

**3 Hikvision USA, Inc.** 908 Canada Court, Industry, CA 91748 Phone: 909-895-0400 Fax: 909-595-0788 Email: [techsupport@hikvisionusa.com](mailto:techsupport@hikvisionusa.com) Website: [http://www.hikvisionusa.com](http://www.hikvisionusa.com/)

![](_page_3_Picture_0.jpeg)

![](_page_3_Picture_90.jpeg)

Drag the IP Camera to the preview area and the video scene will be displayed on screen.

![](_page_3_Picture_4.jpeg)